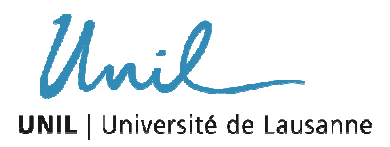

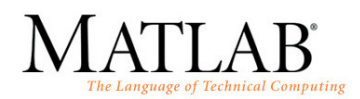

# **VI. Représentations graphiques**

# **1. Introduction**

Matlab possède un grand choix de commandes pour créer toutes sortes de représentations graphiques : graphiques standards en 2D ou 3D avec axes linéaires, semi-log ou logarithmiques, histogrammes, en escalier, en fromage, rosette, représentation de coordonnées polaires, de courbes de niveau (« contour surface »), de mailles régulières (« mesh », « grid »), parmi d'autres. Tous les objets d'un graphique peuvent être formatés pour obtenir l'apparence désirée. Texte, légendes et commentaires ainsi que des aides à la visualisation (commentaires, grilles) peuvent être facilement ajoutés. Un même graphique peut contenir plusieurs jeux de données, plusieurs graphiques peuvent être placés sur une même page, etc. Ce chapitre présente les commandes les plus importantes pour élaborer les représentations graphiques les plus communes. Il existe cependant un grand nombre de commandes et scripts pour l'élaboration de graphiques plus sophistiqués.

## **2. La commande « plot » et « figure »**

La commande plot est utilisée pour créer un graphique en 2D avec axes linéaires. Il s'agit de la façon la plus simple de créer une représentation graphique dans Matlab :

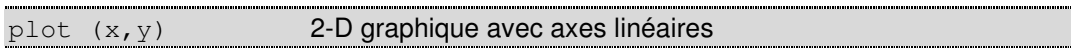

Les arguments x (valeurs en axis) et y (valeurs en ordonnées) sont des vecteurs (1D matrices), lesquels doivent être de même longueur. Quand la commande « plot » est exécutée, une fenêtre, appelé *figure*, apparaît automatiquement. Il est possible en outre de créer une figure pour chaque graphique élaboré à l'aide de la commande figure. Tous les paramètres de formatage du graphique (épaisseur des lignes, échelles, limite d'axes) sont par défaut. Ils peuvent être cependant modifiés en ajoutant des arguments (optionnels):

plot (x,y, 'LineSpec', 'PropertyName', 'PropertyValue')

LineSpec: « line specifiers » qui définissent le style et la couleur des lignes ainsi que le type de marqueurs. Ils peuvent se combiner entre eux et l'ordre n'importe pas.

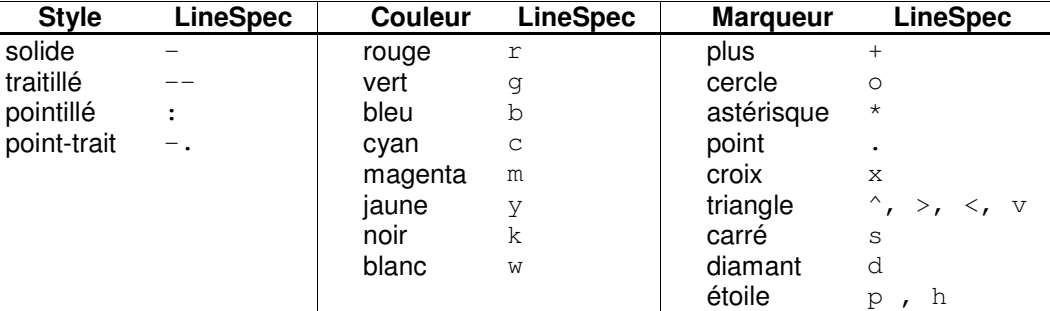

Tab. 2 : LineSpec

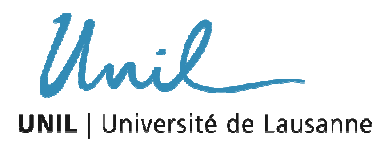

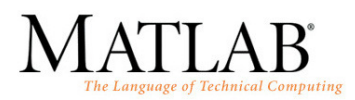

PropertyName et PropertyValue permettent de spécifier l'épaisseur des lignes, la taille des marqueurs ainsi que leur apparence (p.ex. couleur du contour).

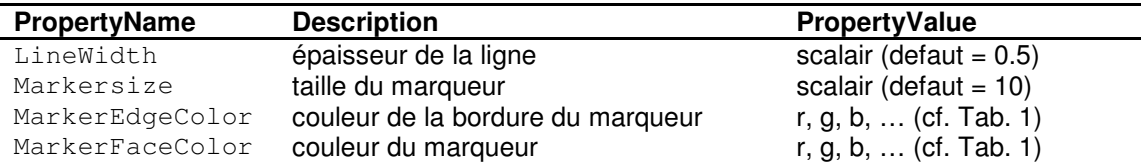

Exemple :

```
x = [-pi:0.5:pi]y = sin(x)figure 
plot(x,y,'--b*','LineWidth',2,'MarkerSize',12)
```
#### **2.1. Graphiques multiples**

La commande  $p$ lot permet aussi de représenter plusieurs jeux de données dans un même graphique. Les paramètres de formatages se comportent de la même façon.

```
plot (x1, y1, x2, y2, x3, y3, ..., xn, yn) > 2-D graphique avec axes linéaires
```
Exemple:

```
x1 = [-pi:0.5:pi] 
y1 = sin(x);y2 = cos(x);figure 
plot(x1,y1,'--b*',x1,y2,'--g*','LineWidth',2)
```
La commande hold on permet de garder une fenêtre (figure) ouverte et ainsi ajouter d'autres graphiques dans cette fenêtre. Les propriétés des axes ainsi que son format est pareil au premier graphique introduit, si rien n'est spécifié. La commande hold off arrête ce procédé.

```
hold on / hold off \rightarrow garder la fenêtre graphique ouverte
```
Exemple:

```
x1 = [-pi:0.5:pi]y1 = sin(x); y2 = cos(x);
figure 
plot(x1,y1,'--b*','LineWidth',2) 
hold on 
plot(x1,y2,'g*','LineWidth',5) 
hold off
```
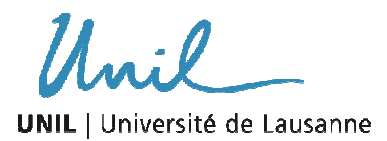

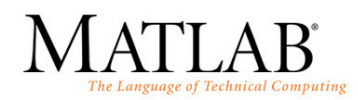

La commande line permet d'ajouter un graphique (type « ligne ») à un graphique déjà existant.

```
line (x,y,'PropertyName','PropertyValue') 
     ajouter un graphique « ligne » à une fenêtre existante
```
Elle n'a cependant pas le même Line Specifier; le style, la couleur ainsi que le format des marqueurs doit être spécifié :

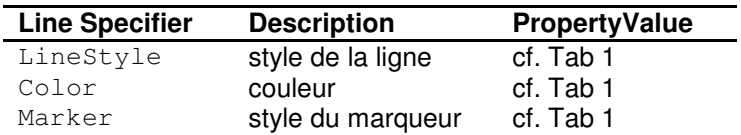

Exemple :

```
x1 = [-pi:0.5:p1]y1 = sin(x);y2 = cos(x);figure 
plot(x1,y1,'--b*','LineWidth',2) 
line(x1,y2,'LineStyle','.-','color','g')
```
# **3. Formater un graphique**

C.-à-d. spécifier le « look » et ajouter des informations dans le graphique.

#### **3.1. la commande « legend »**

Place une légende pour chaque graphique. Le nom et l'emplacement doit être spécifié :

```
legend('string1','string2',…,'stringn',position); 
        \rightarrow n = nombre de graphiques
legend('string1',…,'stringn','Location','location'); 
  \rightarrow n= nombre de graphiques
```
Il existe des arguments optionnels pour choisir l'emplacement, l'orientation, etc. de la légende :

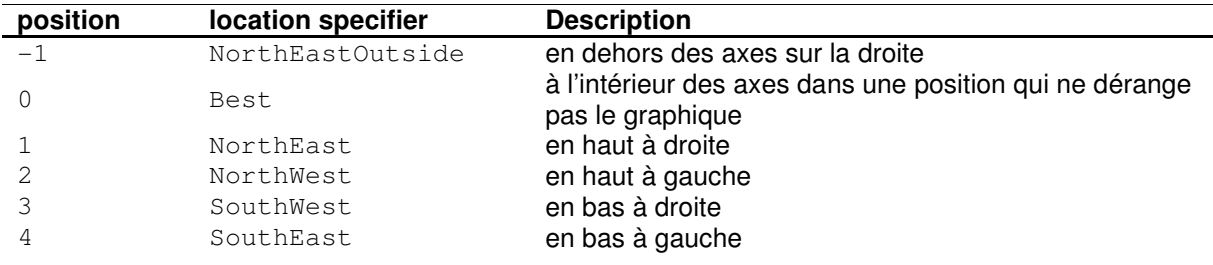

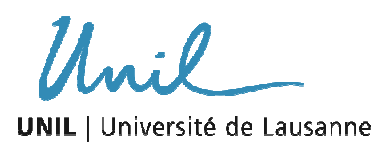

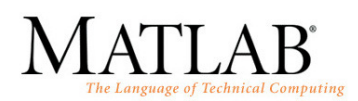

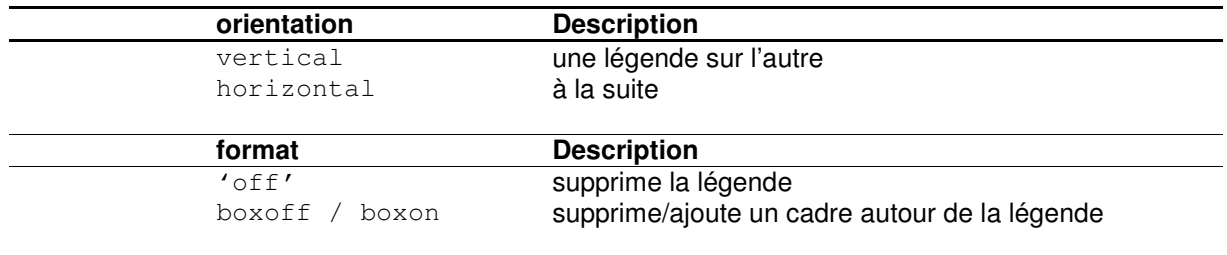

#### Exemples

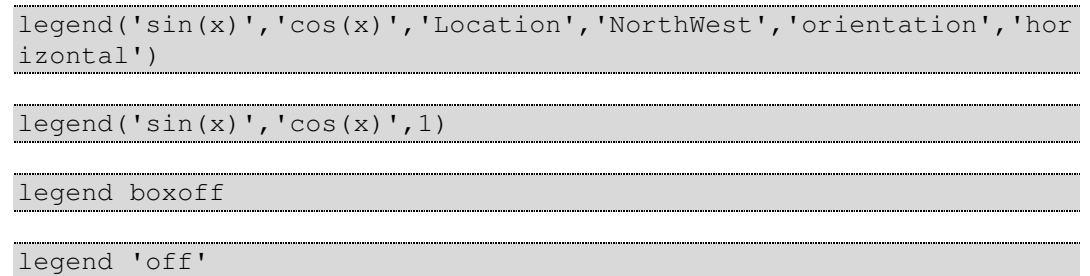

#### **3.2. La commande « title »**

Ajoute un titre à la fenêtre du graphique. Le format du texte peut être spécifié à l'aide d'arguments optionnels ainsi que de modifiants:

title('string','PropertyName',PropertyValue,...)

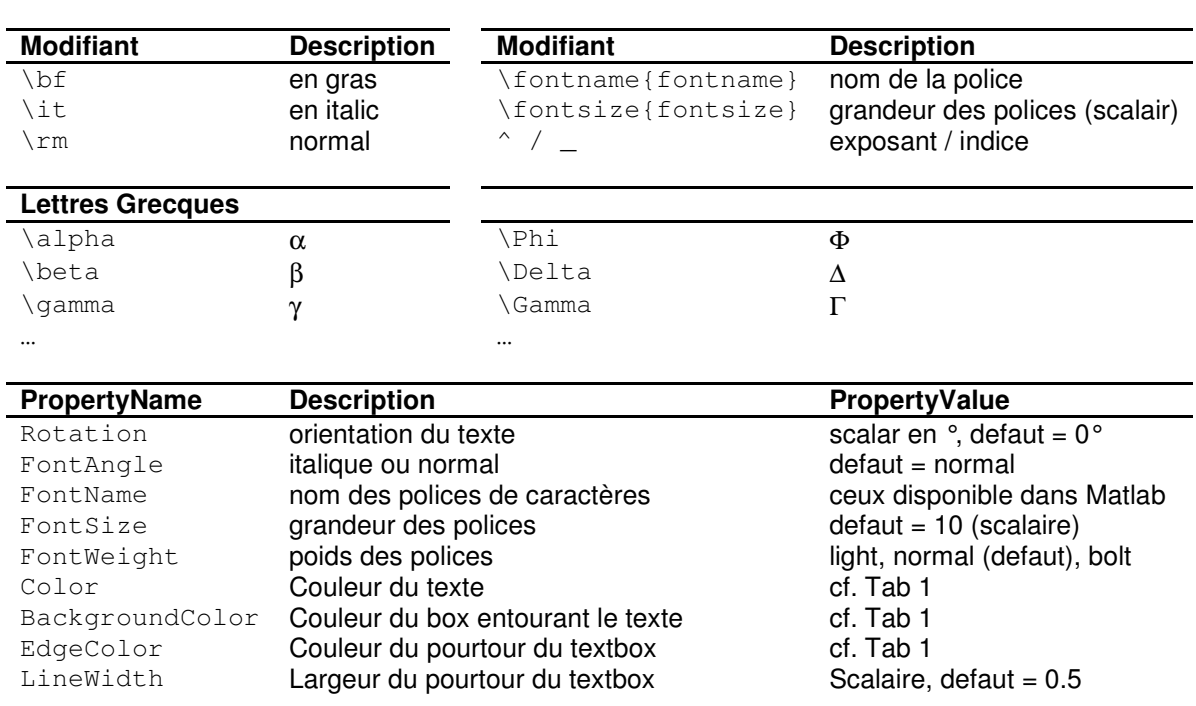

Tab. 2 : arguments optionnels et modifiant

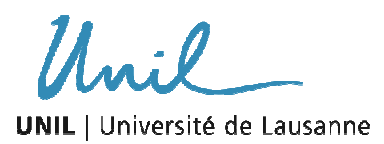

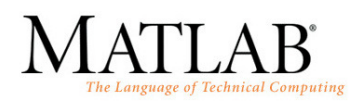

Le modifiant ne peut être appliqué qu'à une partie du titre en tapant les caractères que l'on veut modifier à l'intérieur de { }.

Il est possible d'écrire le titre sur plusieurs lignes en séparant les lignes par de la façon suivante : {'ligne 1';'ligne 2'}.

Des valeurs numériques peuvent être introduites en les transformant au format « string » en utilisant la commande num2str(x).

Exemples :

title('\ite^{\omega\tau} = cos(\omega\tau) + isin(\omega\tau)') title('\fontname{Arial}exemple de titre', 'FontSize', 12, ... 'EdgeColor', 'r') title(['Temperature is ',num2str(c),'C'])

#### **3.3. La commande « xlabel » et « ylabel »**

C.-à-d. le nom des axes : xlabel pour l'abscisse et ylabel pour l'ordonnée. Le nom est donné en format texte et les formats peuvent être modifiés comme vu précédemment (cf. Tab. 2).

xlabel('string','PropertyName',PropertyValue,...)

Il est en outre possible de créer le nom des axes (pareil pour titre, légende, etc.) sur plusieurs lignes en utilisant le format cellule de caractère multilignes (cell-array) :

ylabel({'1er ligne' ; '2ème ligne'})

Exemple :

ylabel({'exemple de';'label'}, 'FontName', 'arial', ... 'fontweight', 'light')

#### **3.4. La commande « text »**

Permet d'introduire du texte dans la fenêtre du graphique. Le côté bas gauche de la première lettre détermine la position, laquelle est donnée dans l'échelle des coordonnées (x,y) des axes. Les options de formatage restent les mêmes que précédemment.

text(x,y,z,'string','PropertyName',PropertyValue....)

Exemple

```
text(X/2, max(Z), ['vitesse initiale = ' num2str(Vo, '%5.2f'), ...
    \lceil km/h' \rceil)
```
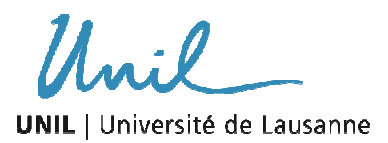

Cours MATLAB UNIL-FGSE – Hiver 2009-2010 VI. Représentations graphiques Auteur : Alexandre Loye

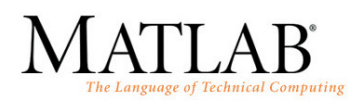

#### **3.5. La commande « axis », « xlim » et « ylim »**

Ce sont diverses commandes permettant de définir les limites des axes du graphique.

```
axis([xmin xmax ymin ymax], 'option'); \rightarrow option: square, fill, tight, image...
xlim([xmin xmax]); 
xlim('option'); \rightarrow option = mode, auto, manual
```
#### **3.6. La commande « box », « grid » et « colorbar »**

La commande grid on permet d'ajouter une grille (réseau de lignes) en arrière plan. Quant à la commande  $box$  off, elle permet de supprimer le cadre du graphique.

La commande colorbar permet de créer une légende sous forme de barre de couleur. Plusieurs arguments optionnels existent pour contrôler les couleurs (cf. caxis dans Matlab help)

#### **3.7. Créer une annotation dans la fenêtre graphique**

La commande annotation permet de créer différents objets d'annotation, comportant aussi bien du texte que des objets graphiques. L'objet créé est placé dans la fenêtre graphique à l'aide de coordonnées  $(x,y)$ , correspondant aux extrémités de l'objet (sous forme vectorielle x  $= [x1, x2]$  et  $y = [y2, y2]$ . Quand la largeur et hauteur de l'objet est donné, les coordonnées sont donnés dans un simple vecteur (x,y) correspondant au coin du bas gauche de l'objet.

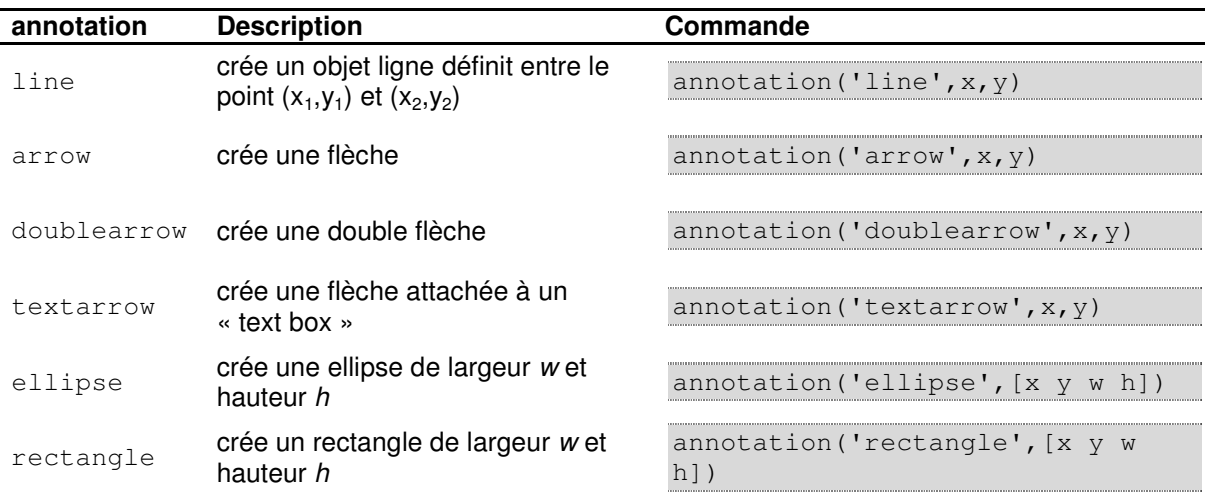

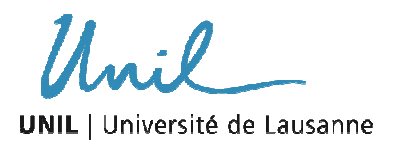

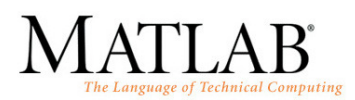

# **4. Types de représentations graphiques**

(Se référer à Matlab help pour les différents arguments optionnels de chaque type)

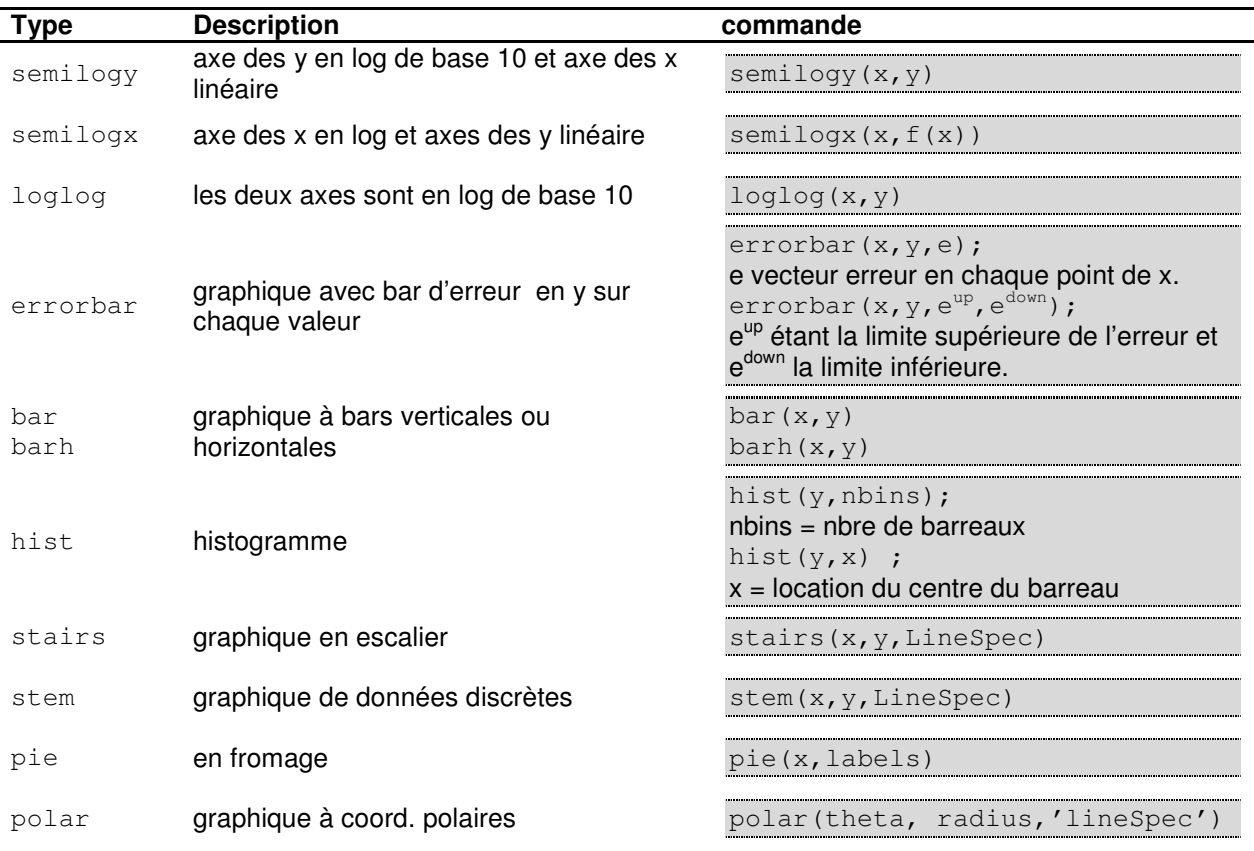

Voir aussi : patch, light, surface.

#### **4.1. La commande « axes »**

Permet de créer les axes des objets graphiques. Sa position est donnée par les coordonnées (en relatif, c.-à-d. entre [0 1]) des quatre coins de la boîte contenant le graphique dans la fenêtre.

axes('position',[.1 .1 .8 .6])

## **5. Représenter plusieurs graphiques dans la même fenêtre**

Plusieurs graphiques peuvent être mis l'un à côté de l'autre à l'aide de la commande subplot. Cette commande divise la fenêtre (figure) en  $m \times n$  sous-fenêtres rectangulaires contenant chacun un graphique. Les sous-fenêtres p sont numérotées de 1 à m x n, celui en haut à gauche étant le n° 1 et celui en bas à droite étant le n° m x n. Les attributs de formatage et options s'applique à chaque graphique individuellement.

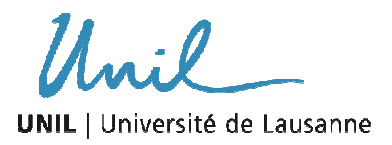

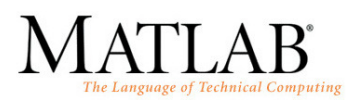

subplot  $(m, n, p)$  ;  $m =$  nbre de ligne, n=nbre de colonne,  $p =$  no du graphique

Exemple:

```
figure
subplot(2,2,1) 
plot(x,y1,'--b*','.\text{LineWidth}',2)hold on 
subplot(2, 2, 4)plot(x,y2,'--g*','lineWidth',5)
```
#### **5.1. Graphique 2D comportant deux axes linéaires et indépendant**

La commande plotyy permet de représenter un graphique avec deux ordonnés indépendantes. L'axe de gauche  $y_1$  se réfère à l'axis  $x_1$  et l'axe de droite  $y_2$  se réfère à l'axis  $x_2$ ,  $x_1$  et  $x_2$  étant représentés sur le même axis.

Exemple :

```
figure; 
hold on 
[AX, H1, H2] = plotyy(x1, y1, x2, y2);
```
Les propriétés XAxisLocation and YAxisLocation permettent de spécifier de quel côté du graphique sont placés les axes x et y. Ces propriétés sont très utiles quand il s'agit de représenter plusieurs jeux de données avec des axes d'échelles différentes dans une même fenêtre (cf. exemple plus bas)

## **6. Manipulation des objets dans un graphique**

Matlab possède des commandes servant à sélectionner les objets contenus dans la fenêtre graphique (les figures, les axes, etc…) afin de pouvoir les manipuler séparément. Il est important de bien comprendre la distinction entre figure (la fenêtre des graphiques), les graphiques et leurs objets.

#### **6.1. les commandes « set », « get » et « findobj »**

La commande set permet de fixer les attributs de formatages et autres options de chaque objet dans un graphique:

set(fig,'PropertyName', PropertyValue,…)

D'autres attributs peuvent ainsi être ajoutés, par ex. grâce à la commande XTick et XtickLabel :

```
set(gca,'XTick',-pi:pi/2:pi) 
set(gca,'XTickLabel',{'-pi','-pi/2','0','pi/2','pi'})
```
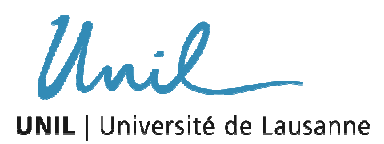

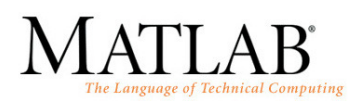

La commande get permet de questionner les propriétés et attributs des objets du graphique et de la fenêtre, lesquelles peuvent être attribués dans une variable de type structure.

a = get(h,'PropertyName')

La commande findobj permet de localiser les propriétés spécifiques des objets graphiques. Il est possible de limiter la recherche en introduisant des propriétés ou en spécifiant une branche de la hiérarchie.

h = findobj('PropertyName',PropertyValue,...)

Il est communément utilisé pour effectuer des changement dans une représentation graphique :

set(findobj('Type','line'),'Color','r'); change toutes les lignes en rouge

En effet, les objets sont attribués selon une hiérarchie d'objet « parent » et « enfant » :

- parent: l'élément parent des objets graphiques est la figure (fenêtre). La commande gcf retourne la manipulation des objets graphiques parents en cours.
- children: les éléments enfants d'un objet graphique, c-à-d un vecteur contenant la manipulation des axes ainsi que les objets de l'interface graphique.

Exemple : hiérarchie des objets (après [1])

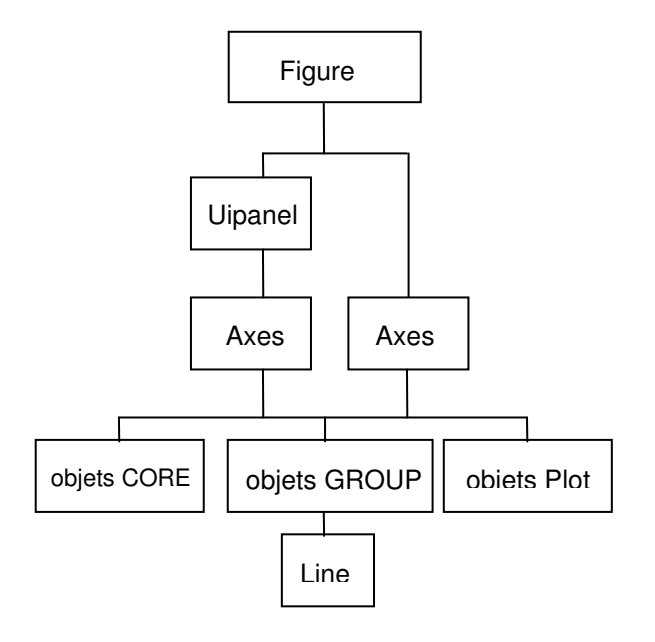

set(qet(qcf,'children'),'ycolor',[0 0 1]);  $\rightarrow$  fixe en bleu la ligne des axes, les ticks, les labels, etc...

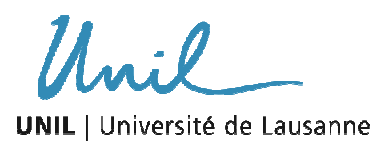

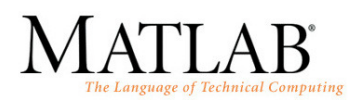

#### **6.2. Les commande « gcf » et « gca »**

Les commandes gcf (get current figure) et gca (get current axes) s'apparente à la commande get et permettent de directement manipuler soit la figure en cours, soit tous les objets graphiques dan la fenêtre en cours.

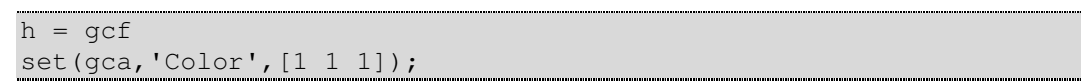

#### **6.3. La commande « clf » et « cla » ; « close » « refresh »**

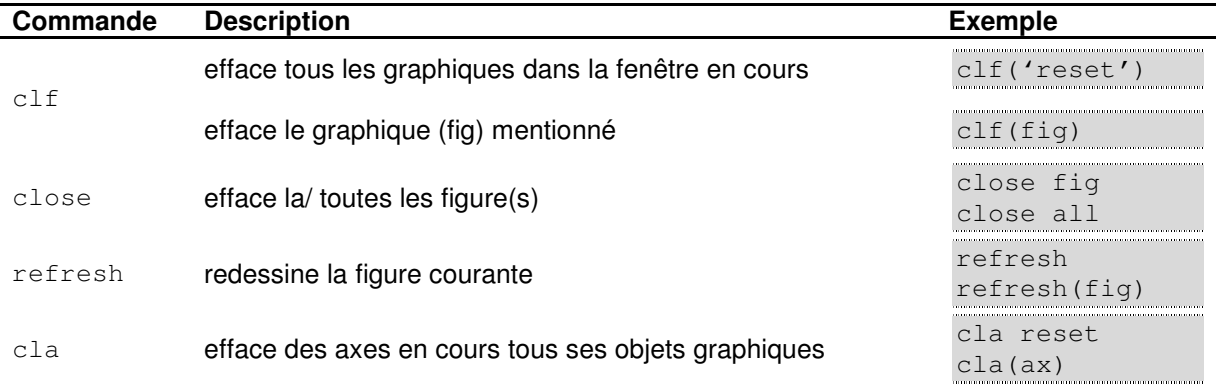

Exemple général tiré de [1] pour générer un graphique à axes doubles !

```
%ouvrir une fenêtre 
figure; 
%maintenir la fenêtre ouverte 
hold on 
%afficher le graphique en l'attribuant dans une variable 
hl1 = plot(x1, y1, ' -r');%attribuer les axes du graphique dans une variable 
ax1 = gca;%fixer les couleurs aux axes 
set(ax1,'XColor','r','YColor','r'); 
%créer deux nouveaux axes en haut et à droite de la fenêtre 
ax2 = axes('Position',get(ax1,'Position'),... 
     'XAxisLocation','top',... 
     'YAxisLocation', 'right',... 
     'Color','none',... 
     'XColor','b','Ycolor','k'); 
%ajouter un second graphique avec les axes définis précédemment 
hl2 = line(x2, y2, 'Color', 'c', 'Parent', ax2);
```
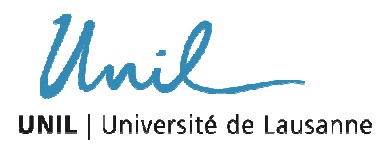

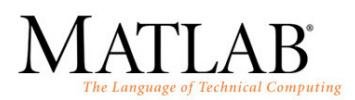

# **7. Représentation graphique en 3D**

(Se référer à Matlab help pour les différents arguments optionnels de chaque type)

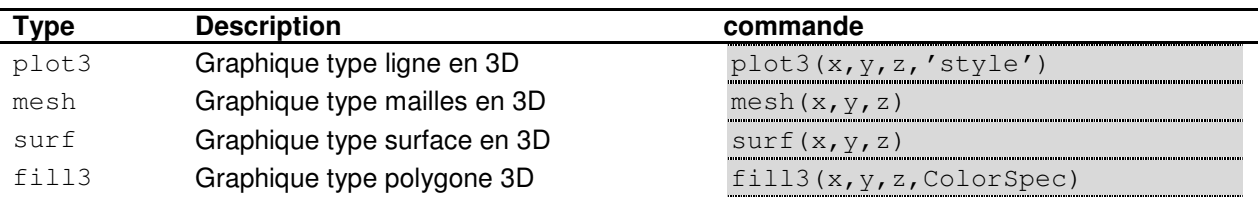

Voir aussi : zlabel.

## **8. Références**

[1] MATLAB Help

[2] Amos, Gilat, 2007. Matlab, an introduction with application, John Willey and Sohn, Inc.